# **Velocity Documentation**

*Release 1.0.0-SNAPSHOT*

**the Velocity team**

**Dec 28, 2018**

# For Server Administrators

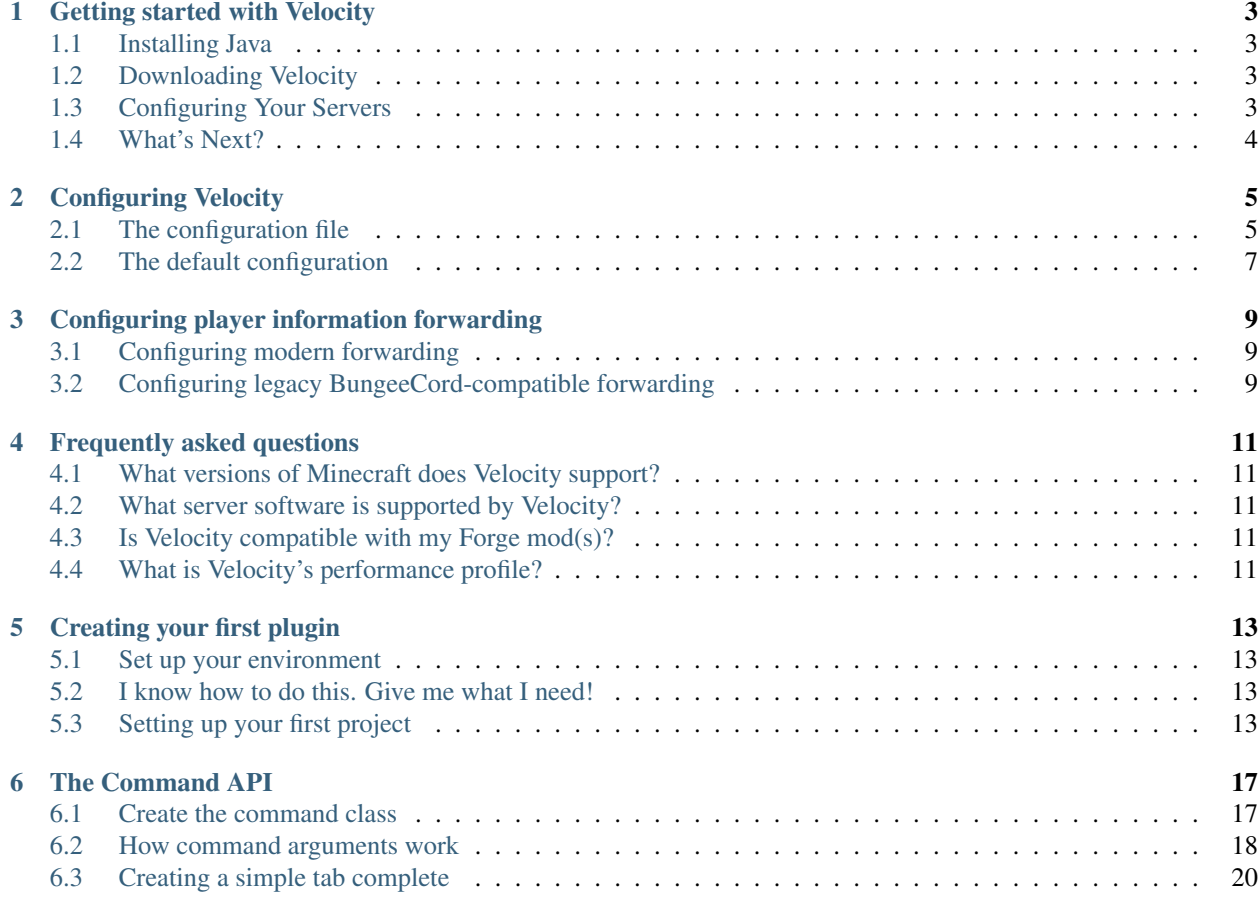

Velocity is the next-generation *Minecraft: Java Edition* proxy. Velocity is built to be highly compatible with server software like Paper, Sponge, and modding platforms such as Minecraft Forge, while also exposing a rich plugin API and providing unparalleled scalability.

Note: This website is a work in progress. More documentation is coming soon.

#### Getting started with Velocity

<span id="page-6-0"></span>Velocity is refreshingly easy to set up.

Warning: Velocity is in an alpha-quality state and is primarily suited for testing and small networks.

### <span id="page-6-1"></span>**1.1 Installing Java**

Velocity is built on Java, so if you do not already have Java installed, you will need to install it before you continue. A discussion about installing Java is out of scope for the Velocity documentation to cover.

#### <span id="page-6-2"></span>**1.2 Downloading Velocity**

You will need to download Velocity first. Visit the [download page](https://www.velocitypowered.com/downloads) and download the latest proxy build from it. Place the downloaded JAR file into a directory just for your proxy. Afterwards, you can run the JAR using java -jar velocity-proxy-1.0-SNAPSHOT-all.jar.

## <span id="page-6-3"></span>**1.3 Configuring Your Servers**

Once Velocity is up and running, we can move on to configuring your servers for use with Velocity. For now, we're going to get a basic setup going and improve upon it later.

Open up velocity.toml and find the [servers] section. This section looks like this:

```
[servers]
lobby = "127.0.0.1:30066"
factions = "127.0.0.1:30067"minigames = "127.0.0.1:30068"
```
Go ahead and put your servers in this file, and then restart Velocity. Once you've done that, you will need to open the server.properties file for each of your servers and set the online-mode setting to false. This allows Velocity to connect to your server. Once you're done, you should restart your server. Velocity should now be ready to use.

However, this is a a minimal setup. Notably, since we're not forwarding IPs and player information, the Minecraft server will assume you connected from offline mode. Velocity supports forwarding this information. See *[Configuring](#page-12-0) [player information forwarding](#page-12-0)* for more information about that.

# <span id="page-7-0"></span>**1.4 What's Next?**

In this section, you downloaded and added your servers to the velocity.toml file. This file is very important for us, so in the next section we'll cover it in great detail.

# Configuring Velocity

<span id="page-8-0"></span>Velocity has been designed to be simple and unambigous to configure.

# <span id="page-8-1"></span>**2.1 The configuration file**

Velocity is largely configured from the velocity.toml file. This file is created in the directory where you started the proxy.

#### **2.1.1 The configuration format**

Before we continue, it is useful to take a step back and note that Velocity uses the [TOML](https://github.com/toml-lang/toml) format for its configuration. TOML was designed to be easy to understand, so you should not have difficulty understanding Velocity's configuration file.

#### **2.1.2 Root section**

These settings mostly cover the basic, most essential settings of the proxy.

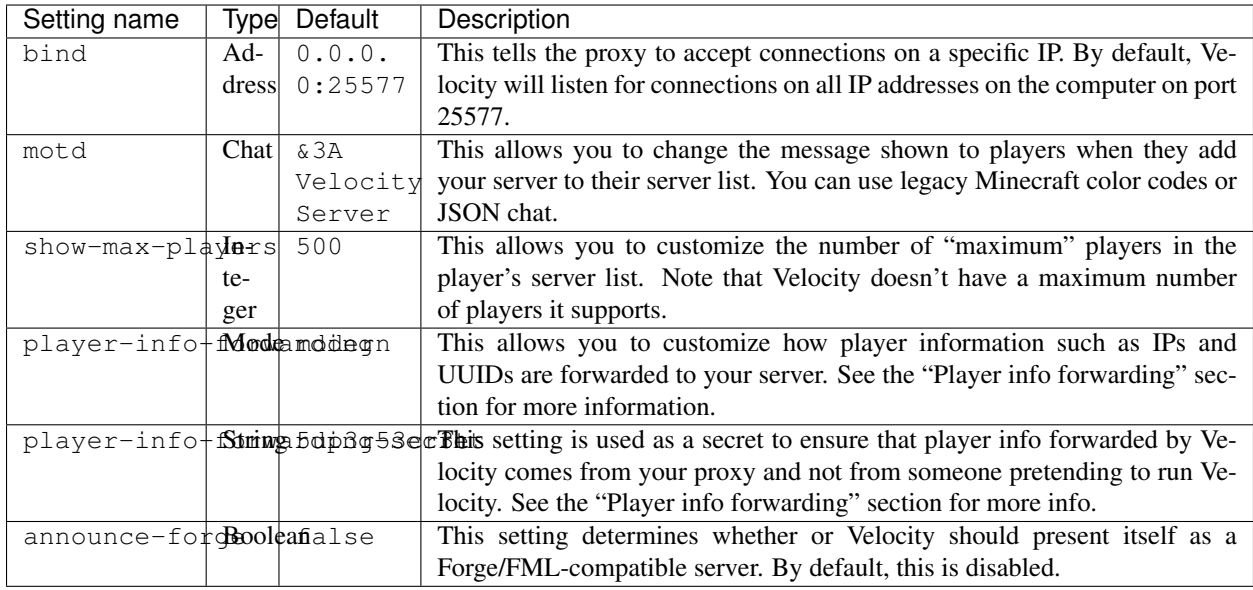

### **2.1.3 server section**

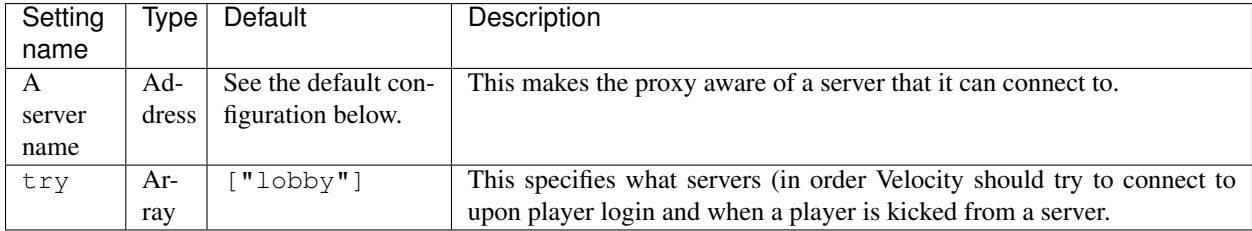

#### **2.1.4 advanced section**

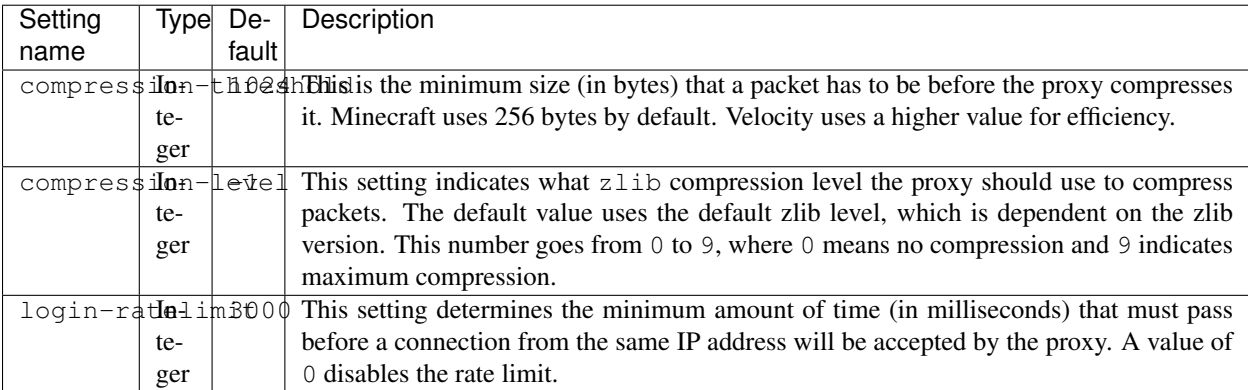

#### **2.1.5 query section**

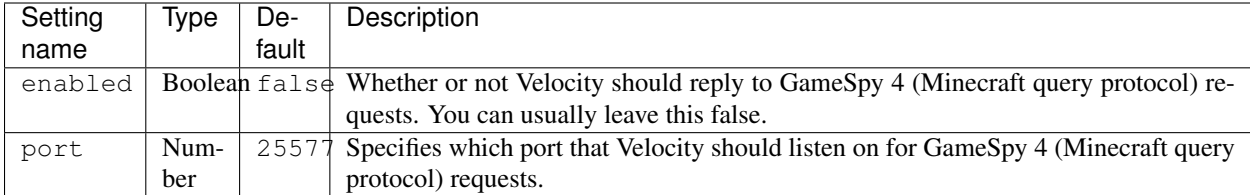

#### <span id="page-10-0"></span>**2.2 The default configuration**

Below is the default configuration file for Velocity, velocity.toml.

#### Listing 1: velocity.toml

```
# What port should the proxy be bound to? By default, we'll bind to all addresses on
˓→port 25577.
bind = "0.0.0.0:25577"# What should be the MOTD? Legacy color codes and JSON are accepted.
motd = "&3A Velocity Server"
# What should we display for the maximum number of players? (Velocity does not
˓→support a cap
# on the number of players online.)
show-max-players = 500
# Should we authenticate players with Mojang? By default, this is on.
online-mode = true
# Should we forward IP addresses and other data to backend servers?
# Available options:
# - "none": No forwarding will be done. All players will appear to be connecting
˓→from the proxy
# and will have offline-mode UUIDs.
# - "legacy": Forward player IPs and UUIDs in BungeeCord-compatible fashion. Use this
˓→if you run
# servers using Minecraft 1.12 or lower.
# - "modern": Forward player IPs and UUIDs as part of the login process using Velocity
˓→'s native
# forwarding. Only applicable for Minecraft 1.13 or higher.
player-info-forwarding = "modern"
# If you are using modern IP forwarding, configure an unique secret here.
player-info-forwarding-secret = "5up3r53cr3t"
# Announce whether or not your server supports Forge/FML. If you run a modded server,
˓→we suggest turning this on.
announce-forge = false
[servers]
# Configure your servers here.
lobby = "127.0.0.1:30066"
factions = "127.0.0.1:30067"
```
(continues on next page)

#### (continued from previous page)

```
minigames = "127.0.0.1:30068"
# In what order we should try servers when a player logs in or is kicked from a
˓→server.
try = [
    "lobby"
\blacksquare[advanced]
# How large a Minecraft packet has to be before we compress it. Setting this to zero
˓→will compress all packets, and
# setting it to -1 will disable compression entirely.
compression-threshold = 1024
# How much compression should be done (from 0-9). The default is -1, which uses zlib
˓→'s default level of 6.
compression-level = -1
# How fast (in miliseconds) are clients allowed to connect after the last connection?
˓→Default: 3000
# Disable by setting to 0
login-ratelimit = 3000
[query]
# Whether to enable responding to GameSpy 4 query responses or not
enabled = false
# If query responding is enabled, on what port should query response listener listen.
\rightarrowon?
port = 25577
```
# Configuring player information forwarding

<span id="page-12-0"></span>Velocity supports forwarding information about your players to your servers, such as IP addresses, UUIDs, and skins. Velocity supports two different methods for forwarding player information to your servers:

- modern forwarding is a Velocity-native format. It forwards all player information in an efficient binary format and ensures that nobody tries to trick the server into impersonating your Velocity proxy. However, it is only available for Minecraft 1.13 or higher.
- legacy forwarding is the player information forwarding protocol used by BungeeCord. This is extremely compatible across all Minecraft versions that Velocity supports, but requires proper configuration to ensure that nobody pretends to be your proxy by using a firewall or a plugin like IPWhitelist.

# <span id="page-12-1"></span>**3.1 Configuring modern forwarding**

Currently, only build 377 and above of Paper 1.13.1+ support Velocity's modern forwarding.

To use modern forwarding with any supported server implementation, set the player-info-forwarding setting in velocity.toml to modern. You must also change the forwarding-secret setting to a unique secret. You then need to ensure your server is properly configured to use modern Velocity forwarding.

#### **3.1.1 Paper**

To allow Paper to understand the forwarded player data, in your paper.yml, set settings. velocity-support.enabled to true and settings.velocity-support.secret to match the secret in your velocity.toml. You must also set settings.velocity-support.online-mode to the online-mode setting in your velocity.toml. Once you're done editing paper.yml, reboot your server.

## <span id="page-12-2"></span>**3.2 Configuring legacy BungeeCord-compatible forwarding**

If you need to use legacy BungeeCord-compatible forwarding, simply set your player-info-forwarding setting in velocity.toml to legacy. You will also need to make sure your server is properly configured to understand the data.

Caution: Legacy BungeeCord-compatible forwarding allows anyone to pretend they are your proxy and allow them to log in under any username or IP address! You must make sure that you have a firewall set up on your servers or use a plugin such as [IPWhitelist](https://www.spigotmc.org/resources/ipwhitelist.61/) to make sure your servers are protected.

#### **3.2.1 Spigot / Paper**

To make Spigot or Paper understand the data forwarded from Velocity, set settings.bungeecord to true in your spigot.yml and then reboot your server.

#### **3.2.2 Sponge**

To configure Sponge to understand the data forwarded from Velocity, set modules.bungeecord to true and bungeecord.ip-forwarding to true in your config/sponge/global.conf file, and then restart your Sponge server.

#### Frequently asked questions

#### <span id="page-14-1"></span><span id="page-14-0"></span>**4.1 What versions of Minecraft does Velocity support?**

Velocity supports Minecraft 1.8-1.13.1. It is important to note, however, that Velocity does not translate between protocol versions - most packets from the client and server are passed through the proxy unchanged. If you need a multi-protocol solution for your Minecraft server, please consider installing [ProtocolSupport](https://www.spigotmc.org/resources/protocolsupport.7201/) or [ViaVersion](https://www.spigotmc.org/resources/viaversion.19254/) on your backend servers.

### <span id="page-14-2"></span>**4.2 What server software is supported by Velocity?**

Velocity aims to support Paper, Sponge, and Minecraft Forge. As of September 7, 2018, Forge support is available and the proxy has been most extensively tested against Paper, although Sponge also runs well.

## <span id="page-14-3"></span>**4.3 Is Velocity compatible with my Forge mod(s)?**

Velocity is compatible with Minecraft Forge (1.8-1.12.2) and supports legacy IP forwarding for SpongeForge. Most mods should work without issue and with less trouble than with BungeeCord or Waterfall.

However, there are certain mods that are incompatible with the server-switching behavior Velocity employs. These are issues that only the author of the mod can fix, and are not issues with Velocity.

### <span id="page-14-4"></span>**4.4 What is Velocity's performance profile?**

On a Velocity server without plugins, most CPU time is spent processing packets (especially decompressing and recompressing) and waiting on network events. Velocity has been tuned for throughput: given enough resources, a single proxy should be able to handle a large number of Minecraft players online.

There are several ways to increase the throughput of the proxy.

#### **4.4.1 Keep an eye on your plugins**

The most important performance killer by far are your plugins! Velocity implements several measures to attempt to reduce issues caused by misbehaving plugins, but these measures are imperfect. It is important you monitor your plugins to ensure they are not hurting your proxy throughput.

#### **4.4.2 Disable compression between the proxy and your backend server**

If your backend server has compression enabled (by default, Minecraft servers compress packets larger than 256 bytes), then Velocity is forced to do additional decompression to process packets going through the proxy. The best solution is to disable compression on your backend server, so that only Velocity is responsible for compressing packets.

To disable compression, simply set network-compression-threshold=-1 in your server.properties, and then reboot your server.

#### **4.4.3 Keep up to date**

The Velocity team constantly seeks to improve the throughput of the proxy, and you can only benefit from our efforts if you keep the proxy regularly up-to-date.

# Creating your first plugin

<span id="page-16-0"></span>So you've decided to take the plunge and create your first Velocity plugin? That's awesome! This page will help you get you going.

## <span id="page-16-1"></span>**5.1 Set up your environment**

You're going to need the [JDK](http://www.oracle.com/technetwork/java/javase/downloads/jdk8-downloads-2133151.html) and an IDE (we like [IntelliJ IDEA,](https://www.jetbrains.com/idea/) but any IDE will work).

### <span id="page-16-2"></span>**5.2 I know how to do this. Give me what I need!**

#### **5.2.1 Maven repository**

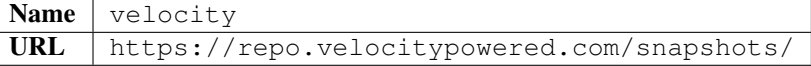

#### **5.2.2 Dependency**

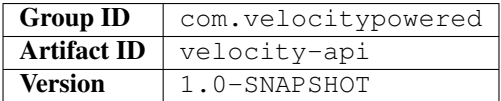

# <span id="page-16-3"></span>**5.3 Setting up your first project**

If you need help setting up your project, don't worry!

#### **5.3.1 Set up your build system**

You will need to set up a build system before you continue. Discussing how to set up a build system for your project is out of scope for this page, but you can look at the [Gradle](https://docs.gradle.org/current/userguide/userguide.html) or [Maven](https://maven.apache.org/guides/getting-started/index.html) documentation for assistance.

#### **Setting up the dependency with Gradle**

Add the following to your build.gradle:

```
repositories {
   maven {
        name 'velocity'
        url 'https://repo.velocitypowered.com/snapshots/'
    }
}
dependencies {
    compile 'com.velocitypowered:velocity-api:1.0-SNAPSHOT'
}
```
#### **Setting up the dependency with Maven**

Add the following to your pom.xml:

```
<repositories>
    <repository>
        <id>velocity</id>
        <url>https://repo.velocitypowered.com/snapshots/</url>
    </repository>
</repositories>
<dependencies>
    <dependency>
        <groupId>com.velocitypowered</groupId>
        <artifactId>velocity-api</artifactId>
        <version>1.0-SNAPSHOT</version>
        <scope>provided</scope>
    </dependency>
</dependencies>
```
#### **5.3.2 Create the plugin class**

Create a new class (let's say com.example.velocityplugin.VelocityTest and paste this in:

```
package com.example.velocityplugin;
import com.google.inject.Inject;
import com.velocitypowered.api.plugin.Plugin;
import com.velocitypowered.api.proxy.ProxyServer;
import org.slf4j.Logger;
@Plugin(id = "myfirstplugin", name = "My First Plugin", version = "1.0-SNAPSHOT",
        description = "I did it!", authors = {"Me"})
```
(continues on next page)

(continued from previous page)

```
public class VelocityTest {
   private final ProxyServer server;
   private final Logger logger;
    @Inject
    public VelocityTest(ProxyServer server, Logger logger) {
        this.server = server;
        this.logger = logger;
        logger.info("Hello there, it's a test plugin I made!");
    }
}
```
What did you just do there? There's quite a bit to unpack, so let's focus on the Velocity-specific bits:

```
@Plugin(id = "myfirstplugin", name = "My First Plugin", version = "1.0-SNAPSHOT",
        description = ''I did it!", authors = {''Me''})
public class VelocityTest {
```
This tells Velocity that this class contains your plugin (myfirstplugin) so that it can be loaded once the proxy starts up. Velocity will detect where the plugin will reside when you compile your plugin.

```
@Inject
public VelocityTest(ProxyServer server, Logger logger) {
   this.server = server;
    this.logger = logger;
    logger.info("Hello there, it's a test plugin I made!");
}
```
This looks like magic! How is Velocity doing this? The answer lies in the  $\text{\&Inject}$ , which indicates that Velocity should inject a ProxyServer and the Logger when constructing your plugin. These two interfaces will help you out as you begin working with Velocity. We won't talk too much about dependency injection: all you need to know is that Velocity will do this.

All you need to do is build your plugin, put it in your plugins/ directory, and try it! Isn't that nice? In the next section you'll learn about how to use the API.

#### The Command API

<span id="page-20-0"></span>The Command API lets you create commands that can be executed on the console or via a player connected through the proxy.

### <span id="page-20-1"></span>**6.1 Create the command class**

Each command class must implement the [Command interface,](https://github.com/VelocityPowered/Velocity/blob/master/api/src/main/java/com/velocitypowered/api/command/Command.java) which has two methods: one for when the command is executed and one to provide suggestions for tab completion. Let's see an example of a simple command that will tell whoever executes the command "Hello World" in light blue text.

```
package com.example.velocityplugin;
import com.velocitypowered.api.command.Command;
import com.velocitypowered.api.command.CommandSource;
import net.kyori.text.TextComponent;
import net.kyori.text.format.TextColor;
import org.checkerframework.checker.nullness.qual.NonNull;
public class CommandTest implements Command {
    @Override
   public void execute(@NonNull CommandSource source, String[] args) {
        source.sendMessage(TextComponent.of("Hello World!").color(TextColor.AQUA));
    }
}
```
Now that we have created the command, we need to register it in order for it to work. To register commands, you use the [Command Manager.](https://github.com/VelocityPowered/Velocity/blob/master/api/src/main/java/com/velocitypowered/api/command/CommandManager.java) We get the command manager by executing proxyServer.getCommandManager() with the proxy instance, or by injecting it using the  $\textcircled{Inject}$  annotation in our main class. The register method requires two parameters, the command object and the command aliases which is a varargs parameter.

commandManager.register(**new** CommandTest(), "test");

If we assemble it all into our main class created on the first tutorial, it'll look something like this

```
package com.example.velocityplugin;
import com.google.inject.Inject;
import com.velocitypowered.api.command.CommandManager;
import com.velocitypowered.api.plugin.Plugin;
import org.slf4j.Logger;
@Plugin(id = "myfirstplugin", name = "My First Plugin", version = "1.0-SNAPSHOT",
        description = "I did it!", authors = {"Me"})
public class VelocityTest {
    @Inject private VelocityTest(CommandManager commandManager, Logger logger) {
        commandManager.register(new CommandTest(), "test");
        logger.info("Plugin has enabled!");
    }
}
```
As you can see we're injecting the commandManager instance but we can also obtain it by injecting the ProxyServer and getting it from there.

#### <span id="page-21-0"></span>**6.2 How command arguments work**

The execute method has a  $String[]$  which represents the arguments of the command. The arguments don't include the base command. It is important to note that in the event that no arguments are specified, an empty array will be passed, rather than a null array.

If a player or a console executes the following command: /stats Player2 kills, the first argument will be Player2, which we can access using args[0] and the second argument will be kills.

Let's create a command that will return how many kills a player has (which are stored in a local hashmap for the purposes of this tutorial).

The command will be / stats  $\langle$  player>

```
package com.example.velocityplugin;
import com.google.common.collect.ImmutableList;
import com.velocitypowered.api.command.Command;
import com.velocitypowered.api.command.CommandSource;
import net.kyori.text.TextComponent;
import net.kyori.text.format.TextColor;
import org.checkerframework.checker.nullness.qual.NonNull;
import java.util.ArrayList;
import java.util.HashMap;
import java.util.List;
import java.util.Map;
import java.util.stream.Collectors;
public class TabCompleteTest implements Command {
   private final Map<String, Integer> playerKills = new HashMap<>();
   public TabCompleteTest() {
```
(continues on next page)

(continued from previous page)

```
playerKills.put("Tux", 58);
        playerKills.put("Player2", 23);
        playerKills.put("Player3", 17);
    }
   @Override
   public void execute(@NonNull CommandSource source, String[] args) {
        if (args.length != 1) {
            source.sendMessage(TextComponent.of("Invalid usage!").color(TextColor.
\rightarrowRED));
            source.sendMessage(TextComponent.of("Usage: /stats <player>").
˓→color(TextColor.RED));
            return;
        }
        String playerName = args[0];
        if (playerKills.containsKey(playerName)) {
            source.sendMessage(TextComponent
                     .of(playerName + " has " + playerKills.get(playerName) + " kills.
\leftrightarrow")
                     .color(TextColor.GREEN));
        } else {
            source.sendMessage(TextComponent.of("Player not found").color(TextColor.
\hookrightarrow \mathsf{RED}) ) ;
        }
    }
}
```
Let's break down the command.

```
private final Map<String, Integer> playerKills = new HashMap<>();
public TabCompleteTest() {
   playerKills.put("Tux", 58);
    playerKills.put("Player2", 23);
    playerKills.put("Player3", 17);
}
```
We create a simple map where we'll store dummy players with kills as an example for this tutorial. If you were to create a stat plugin, these players would be loaded from the database or from another file.

```
@Override
public void execute(@NonNull CommandSource source, String[] args) {
    if (args.length != 1) {
        source.sendMessage(TextComponent.of("Invalid usage!").color(TextColor.RED));
        source.sendMessage(TextComponent.of("Usage: /stats <player>").color(TextColor.
\rightarrowRED));
        return;
    }
```
We first check that the arguments are equal to 1, meaning they specified a player.

String playerName = args[0];

We get the player name that was provided in the command. /stats Player2, the playerName would be Player2.

```
if (playerKills.containsKey(playerName)) {
   source.sendMessage(TextComponent
            .of(playerName + " has " + playerKills.get(playerName) + " kills.")
            .color(TextColor.GREEN));
} else {
   source.sendMessage(TextComponent.of("Player not found").color(TextColor.RED));
}
```
Finally do a simple check to see if the player has kills and display them if they do have, or otherwise send them a message that the player is not found.

## <span id="page-23-0"></span>**6.3 Creating a simple tab complete**

Tab completion is when a player or the console presses the tab key while writing a command, in which the plugin will automatically give suggestions according to the context of the command. Let's say you're typing /kill and then press the tab key, the plugin would suggest the names of the players who are online.

We'll base on the last command example, but will add one thing. The player names who have kills will be able to be completed using the tab key.

```
@Override
public List<String> suggest(@NonNull CommandSource source, String[] currentArgs) {
    if (currentArgs.length == 0) {
       return new ArrayList<>(playerKills.keySet());
    } else if (currentArgs.length == 1) {
        return playerKills.keySet().stream()
                .filter(name -> name.regionMatches(true, 0, currentArgs[0], 0,
˓→currentArgs[0].length()))
                .collect(Collectors.toList());
    } else {
       return ImmutableList.of();
    }
}
```
Let's break down the suggest method.

```
if (currentArgs.length == 0) {
    return new ArrayList<>(playerKills.keySet());
```
If the player hasn't entered anything other than the command, we will suggest all the names in the map.

```
} else if (currentArgs.length == 1) {
   return playerKills.keySet().stream()
            .filter(name -> name.regionMatches(true, 0, currentArgs[0], 0,
˓→currentArgs[0].length()))
            .collect(Collectors.toList());
```
Now the player has typed something, so we will suggest all the player names that start with the characters that the player has typed. For instance, if the player has typed Pla or Player, it will suggest Player2 and Player3. If the player has typed T, it will suggest Tux.

```
} else {
   return ImmutableList.of();
}
```
If the player tries to autocomplete more than one argument, we return an empty list since our command only has one argument.